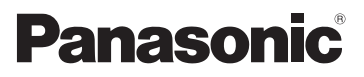

## Mode d'emploi de base Caméscope Haute Definition

# Modèle N° **HC-V210 HC-V210M HC-V110**

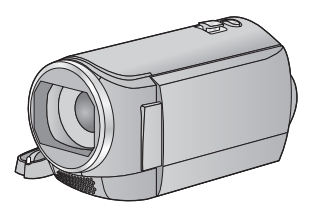

Veuillez lire attentivement les présentes instructions avant d'utiliser ce produit, et conserver ce manuel pour utilisation ultérieure.

**Ce document donne des explications sur les commandes de base de l'appareil. Pour des explications plus détaillées, veuillez consulter le "Mode d'emploi (format PDF)" présent sur le CD-ROM ci-joint.**

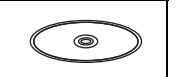

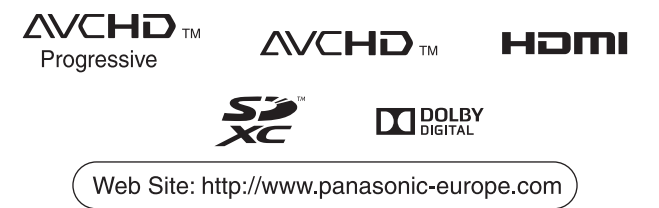

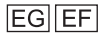

VQT4T53

## **Précautions à prendre**

## **AVERTISSEMENT:**

Afin de réduire les risques d'incendie, de chocs électriques ou d'endommagement du produit,

- ≥ N'exposez pas cet appareil à la pluie, l'humidité, l'égouttement ou les éclaboussures.
- ≥ Ne placez pas d'objets remplis d'eau, comme des vases, sur cet appareil.
- Utiliser uniquement les accessoires recommandés.
- Ne retirez pas les caches.
- ≥ Ne réparez pas vous-même l'appareil. Adressez-vous à un personnel qualifié.

## **ATTENTION!**

Afin de réduire les risques d'incendie, de chocs électriques ou d'endommagement du produit,

- ≥ N'installez pas et ne placez pas cet appareil dans une bibliothèque, un placard ou un autre endroit confiné. Assurez-vous que l'appareil est bien ventilé.
- Ne bouchez pas les ouvertures de ventilation de l'appareil avec des journaux, des serviettes, des rideaux, et d'autres éléments similaires.
- Ne placez pas de source de flamme nue, comme une bougie allumée, sur cet appareil.

La fiche électrique est le dispositif de déconnexion.

Installez cet appareil de manière à ce que la fiche électrique puisse être immédiatement débranchée de la prise électrique murale.

## ∫ **Concernant la batterie**

## **Avertissement**

Il y a des risques d'incendie, d'explosion et de brûlure. Ne pas démonter, chauffer audelà de 60 °C ou incinérer.

## **ATTENTION**

- ≥ Il y a un danger d'explosion si la batterie n'est pas remplacée correctement. Remplacez uniquement avec le type recommandé par le fabricant.
- Pour mettre au rebut les batteries, prenez contact avec les autorités locales ou le revendeur et renseignez-vous sur la méthode correcte de la mise au rebut.

## ∫ **Compatibilité électrique et magnétique EMC**

Le symbole (CE) est placé sur la plaque d'évaluation.

## ∫ **Plaque signalétique**

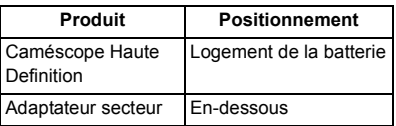

∫ **Avis aux utilisateurs concernant la collecte et l'élimination des piles et des appareils électriques et électroniques usagés**

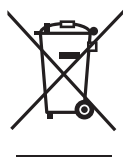

Apposé sur le produit lui-même, sur son emballage, ou figurant dans la documentation qui l'accompagne, ce pictogramme indique que les piles et appareils électriques et

électroniques usagés doivent être séparés des ordures ménagères. Afin de permettre le traitement, la valorisation et le recyclage adéquats des piles et des appareils usagés, veuillez les porter à l'un des points de collecte prévus, conformément à la législation nationale en vigueur ainsi qu'aux directives 2002/96/CE et 2006/66/CE. En éliminant piles et appareils usagés conformément à la réglementation en vigueur, vous contribuez à prévenir le gaspillage de ressources précieuses ainsi qu'à protéger la santé humaine et l'environnement contre les effets potentiellement nocifs d'une manipulation inappropriée des déchets.

Pour de plus amples renseignements sur la collecte et le recyclage des piles et appareils usagés, veuillez vous renseigner auprès de votre mairie, du service municipal d'enlèvement des déchets ou du point de vente où vous avez acheté les articles concernés. Le non-respect de la réglementation relative à l'élimination des déchets est passible d'une peine d'amende.

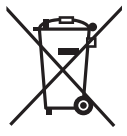

**Pour les utilisateurs professionnels au sein de l'Union européenne** Si vous souhaitez vous défaire de pièces

d'équipement électrique ou électronique, veuillez vous renseigner directement auprès de votre détaillant ou de votre fournisseur.

## **[Information relative à l'élimination des déchets dans les pays extérieurs à l'Union européenne]**

Ce pictogramme n'est valide qu'à l'intérieur de l'Union européenne. Pour connaître la procédure applicable dans les pays hors Union Européenne, veuillez vous renseigner auprès des autorités locales compétentes ou de votre distributeur.

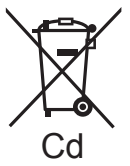

**Note relative au pictogramme à apposer sur les piles (voir les 2 exemples ci-contre):** Le pictogramme représentant une poubelle

sur roues barrée d'une croix est conforme à la réglementation. Si

ce pictogramme est combiné avec un symbole chimique, il remplit également les exigences posées par la Directive relative au produit chimique concerné.

## ∫ **Précautions d'utilisation**

**Gardez cet appareil aussi loin que possible des appareils électromagnétiques (comme les fours à micro-onde, les téléviseurs, les consoles vidéo etc.).**

- ≥ Si vous utilisez cet appareil au dessus ou près d'un téléviseur, les images et/ou le son de cet appareil peuvent être perturbés par les ondes électromagnétiques.
- ≥ N'utilisez pas cet appareil à proximité d'un téléphone cellulaire car cela pourrait entraîner des parasites nuisibles à l'image et/ ou au son.
- Les données enregistrées peuvent être endommagées ou les images fixes peuvent être perturbées par des champs magnétiques puissants créés par des haut-parleurs ou de gros moteurs.
- Les ondes électromagnétiques émises par les microprocesseurs peuvent affecter cet appareil en perturbant l'image et/ou le son.
- Si cet appareil est affecté par un appareil électromagnétique et arrête de fonctionner normalement, éteignez cet appareil et retirez la batterie ou débranchez l'adaptateur. Puis réinstallez la batterie ou reconnectez l'adaptateur secteur et allumez cet appareil.

### **N'utilisez pas cet appareil à proximité d'un émetteur radio ou de lignes à haute tension.**

≥ L'utilisation de l'appareil à proximité d'un émetteur radio ou de lignes à haute tension pourrait nuire à l'image et/ou au son.

#### **A propos du raccordement à un téléviseur HC-V210 / HC-V210M**

- ≥ Utilisez toujours le mini-câble HDMI fourni ou un véritable mini-câble HDMI de Panasonic (RP-CDHM15, RP-CDHM30: en option).  $H$ C-V110
- ≥ N'utilisez pas d'autres câbles AV à l'exception de celui fourni.
- Utilisez toujours un véritable mini câble HDMI Panasonic (RP-CDHM15, RP-CDHM30: en option).

#### **Connexion à un ordinateur**

≥ N'utilisez pas de câbles USB autres que celui fourni.

## ■ A propos du format **d'enregistrement pour l'enregistrement des images animées**

Vous pouvez choisir entre les formats d'enregistrement AVCHD<sup>\*1</sup>, iFrame ou MP4 pour enregistrer un film avec cet appareil.

\*1 **FIC-V210 / HC-V210M** Il est compatible avec le AVCHD Progressive (1080/50p).

## **AVCHD:**

Il est adapté pour le visionnage sur un téléviseur haute-définition ou pour la sauvegarde sur un disque<sup>72</sup>.

\*2 | HC-V210 | HC-V210M Pour sauvegarder une image enregistrée en 1080/50p, il est nécessaire de la copier sur un disque à l'aide du logiciel fourni HD Writer LE 2.0.

### **iFrame:**

Il s'agit d'un format d'enregistrement adapté pour le visionnage et l'édition sur un Mac (iMovie'11).

≥ Il n'est pas compatible avec des images animées enregistrées au format AVCHD. **MP4 :**

Il s'agit d'un format d'enregistrement adapté pour le visionnage et l'édition sur un PC.

● Il n'est pas compatible avec des images animées enregistrées au format AVCHD.

## ∫ **Indemnités concernant les contenus enregistrés**

Panasonic n'accepte en aucun cas d'être directement ou indirectement responsable des problèmes résultant d'une perte d'enregistrement ou du contenu édité, et ne garantit aucun contenu si l'enregistrement ou l'édition ne fonctionne pas correctement. En outre, ce qui précède s'applique également dans le cas où tout type de réparation est fait à l'unité (y compris sur tout autre mémoire noninterne).

## ■ A propos de la condensation **(Lorsque l'objectif ou l'écran ACL est embué)**

La condensation survient lorsqu'un changement de température ou d'humidité se produit, par exemple lorsque l'appareil est pris de l'extérieur ou emmené d'une pièce froide vers une pièce chaude. Veuillez faire attention, car cela peut salir l'objectif ou l'écran ACL, créer de la moisissure, ou l'endommager. En prenant l'appareil d'un endroit où la température est différente, si l'appareil s'acclimate à la température ambiante de la pièce de destination pendant environ une heure, la condensation peut être évitée. (Si la différence de température est élevée, placez l'appareil dans un sac en plastique ou autre, retirez l'air du sac, et fermez-le soigneusement.)

Si la condensation est survenue, retirez la batterie et/ou l'adaptateur secteur CA et laissez l'appareil ainsi pendant environ une heure. Une fois que l'appareil est acclimaté à la température ambiante, la buée disparaît naturellement.

## ∫ **Cartes que vous pouvez utiliser avec cet appareil**

### **Carte mémoire SD, carte mémoire SDHC et carte mémoire SDXC**

- Les cartes mémoires de 4 Go ou plus qui ne portent pas le logo SDHC logo ou les Cartes mémoires de 48 Go ou plus qui ne portent pas le logo SDXC ne sont pas basées sur des Spécifications de carte mémoire.
- ≥ Référez-vous à la page 15 pour plus de détails sur les cartes SD.

## ∫ **Dans le présent manuel d'utilisation**

- La carte mémoire SD, la carte mémoire SDHC et la carte mémoire SDXC sont appelées dans ce mode d'emploi "carte SD".
- Dans ce manuel d'utilisation, les fonctions pouvant être utilisées pour l'enregistrement et la lecture d'images animées sont  $identifiées avec  $\sqrt{VIDEO}$ .$
- Dans ce manuel d'utilisation, les fonctions pouvant être utilisées pour l'enregistrement et la lecture d'images fixes sont identifiées  $avec$   $PHOTO$ .
- ≥ Scène(s) enregistrée(s) en 1080/50p ou 1080/50i: "scène(s) AVCHD"
- Les pages de référence sont indiquées avec une flèche, par exemple :  $\rightarrow$  00

Ce mode d'emploi a été réalisé pour les  $modeles$   $H$ C-V210,  $H$ C-V210M et HC-V110. Les images peuvent être légèrement différentes de la réalité.

- Les illustrations utilisées dans ce mode d'emploi montre le modèle  $H C-V210$ . cependant, des parties de ces explications se réfèrent aux différents modèles.
- Selon le modèle, certaines fonctions ne sont pas disponibles.
- Certaines caractéristiques peuvent être différentes, veuillez lire attentivement.
- Tous les modèles ne sont pas disponibles en fonction de la région de l'achat.

## **Contenu**

## ∫ **Comment ouvrir le Mode d'emploi (format PDF)**

Lorsque vous introduisez le CD-ROM et que vous ouvrez l'[INDEX.pdf] présent sur le CD-ROM, la liste des Modes d'emploi s'affiche. Cliquez sur le nom de document du Mode d'emploi que vous souhaitez ouvrir.

≥ Adobe Reader est nécessaire pour lire le fichier PDF. Veuillez le télécharger à partir de la page d'accueil d'Adobe Systems Incorporated.

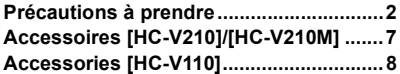

## **Préparatifs**

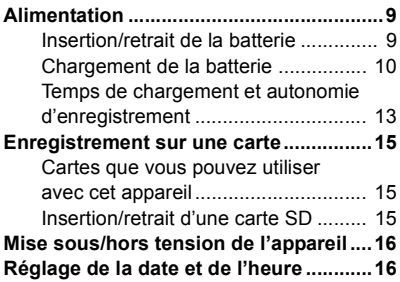

## **Base**

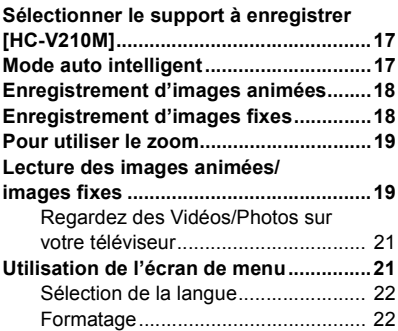

## **Autres**

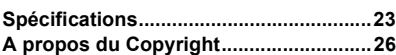

## **Accessoires [HC-V210]/[HC-V210M]**

Vérifiez les accessoires avant d'utiliser cette unité.

Gardez les accessoires hors de la portée des enfants pour éviter qu'ils ne les avalent. Les codes des produits sont corrects à compter de décembre 2012. Ceux-ci sont susceptibles d'être modifiés.

**Batterie** VW-VBT190

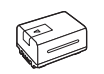

**Adaptateur secteur** VSK0781

**Cordon d'alimentation** K2CQ2YY00117

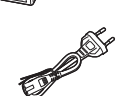

**Mini-câble HDMI** K1HY19YY0021

**Câble USB** K2KYYYY00201

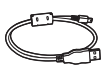

**CD-ROM** Logiciel

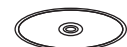

**CD-ROM** Mode d'emploi VFF1155

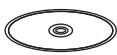

## **Accessoires optionnels**

Certains accessoires en option pourraient ne pas être disponibles dans certains pays.

Chargeur de batterie (VW-BC10E)

Batterie (lithium/VW-VBT190)

Batterie (lithium/VW-VBT380)

Mini-câble HDMI (RP-CDHM15, RP-CDHM30)

Adaptateur de griffe (VW-SK12E)

Kit d'accessoires (VW-ACT190E)

## **Accessoires [HC-V110]**

Vérifiez les accessoires avant d'utiliser cette unité.

Gardez les accessoires hors de la portée des enfants pour éviter qu'ils ne les avalent. Les codes des produits sont corrects à compter de décembre 2012. Ceux-ci sont susceptibles d'être modifiés.

**Batterie** VW-VBY100

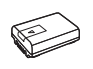

**Adaptateur secteur** VSK0784

**Câble AV** K2KYYYY00223

**Câble USB** K2KYYYY00225

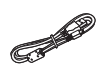

**CD-ROM** Logiciel

 $\circledcirc$ 

#### **CD-ROM** Mode d'emploi VFF1155

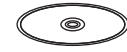

## **Accessoires optionnels**

Certains accessoires en option pourraient ne pas être disponibles dans certains pays.

Chargeur de batterie (VW-BC10E)

Batterie (lithium/VW-VBY100)

Batterie (lithium/VW-VBT190)

Batterie (lithium/VW-VBT380)

Mini-câble HDMI (RP-CDHM15, RP-CDHM30)

Adaptateur de griffe (VW-SK12E)

Kit d'accessoires (VW-ACT190E)

## **Alimentation**

## ∫ **A propos des batteries utilisables avec cette unité**

## **HC-V210 / HC-V210M**

**La batterie qui peut être utilisée avec cet appareil est le modèle VW-VBT190/VW-VBT380.**

≥ **Cet appareil possède une fonction qui lui permet de distinguer les batteries qui peuvent être utilisées en toute sécurité. La batterie dédiée (VW-VBT190/VW-VBT380) prend en charge cette fonction. Les seules batteries adaptées pour être utilisées avec cet appareil sont les véritables produits Panasonic et les batteries fabriquées par d'autres compagnies et certifiées par Panasonic. Panasonic ne peut en aucun cas garantir la qualité, la performance ou la sécurité des batteries qui ont été fabriquées par d'autres compagnies et qui ne sont pas de véritables produits Panasonic.**

 $TE-V110$ 

**La batterie qui peut être utilisée avec cet appareil est le modèle VW-VBY100/VW-VBT190/VW-VBT380.**

**Nous avons découvert que des batteries de contrefaçon ressemblant beaucoup au produit original sont vendues dans certains magasins. Certaines de ces batteries n'ont pas la protection interne adéquate qui leur permettrait de correspondre aux normes de sécurité appropriées. Il y a une possibilité que ces batteries puissent prendre feu ou exploser. Veuillez prendre note que nous ne sommes pas responsables des accidents ou des pannes survenues à la suite de l'utilisation d'une de ces batteries de contrefaçon. Pour assurer la sécurité des produits, nous vous conseillons d'utiliser une batterie Panasonic originale.**

## **Insertion/retrait de la batterie**

**● Appuyez sur la touche d'alimentation pour mettre l'appareil hors marche. (→ 16) Installez la batterie en l'introduisant dans la direction montrée sur l'illustration.**

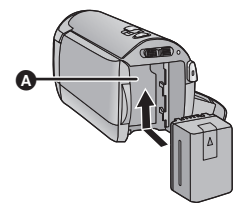

**A** Logement de la batterie

Introduisez la batterie jusqu'à ce qu'elle clique et se bloque.

## **Retrait de la batterie**

Assurez-vous de tenir enfoncée la touche d'alimentation jusqu'à ce que l'indicateur d'état s'éteigne. Puis retirez la batterie tout en tenant l'appareil pour éviter qu'il tombe.

**Déplacez le levier de relâche de la batterie dans la direction indiquée par la flèche et retirez la batterie lorsqu'elle est débloquée.**

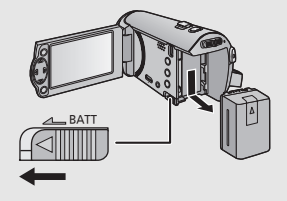

**Lorsque vous achetez l'appareil, la batterie n'est pas chargée. Chargez complètement la batterie avant d'utiliser cet appareil pour la première fois.**

## ■ Chargement avec un adaptateur secteur CA.

L'unité se met en attente lorsque l'adaptateur secteur est branché. Le circuit principal reste "chargé" aussi longtemps que l'adaptateur secteur est branché à une prise électrique. **Important:**

● Nous vous conseillons de charger la batterie à une température située entre 10 °C et 30 °C. **(La température de la batterie devra également être la même.)**

### **HC-V210 / HC-V210M**

- ≥ **Utilisez l'adaptateur secteur fourni. Ne l'utilisez pas avec un autre appareil.**
- ≥ **N'utilisez pas le cordon d'alimentation avec un autre appareil car il a été conçu uniquement pour cet appareil. Par ailleurs, n'utilisez pas le cordon d'alimentation d'autres appareils avec cet appareil.**
- ≥ **La batterie ne se chargera pas si l'appareil est allumé.**

 $H$ C-V<sub>110</sub>

- ≥ **L'adaptateur secteur et le câble USB ne servent que pour cet appareil. Ne les utilisez pas avec un autre équipement. De la même manière, n'utilisez pas les adaptateurs secteur et les câbles USB d'autres équipements avec cet appareil.**
- ≥ **La batterie ne peut pas se charger si l'appareil est allumé. Appuyez sur la touche d'alimentation pour éteindre l'appareil. (→ 16)**

**FIC-V210 / HC-V210M** 

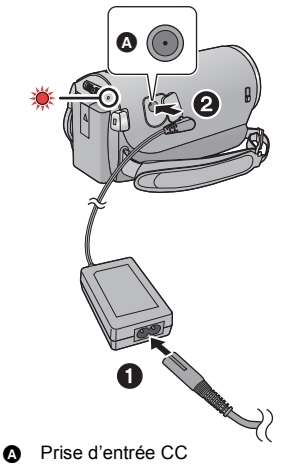

≥ Insérez les fiches à fond.

- *1* **Connectez le câble secteur à l'adaptateur secteur puis à la prise secteur.**
- *2* **Connectez l'adaptateur secteur à l'entrée C.C [DC IN].**
- ≥ Faites attention à ne pas pincer le cache de l'entrée C.C.
- ≥ L'indicateur d'état clignote en rouge à intervalle d'environ 2 secondes (1 seconde allumé, 1 seconde éteint environ) et le chargement commence. Il s'éteindra lorsque le chargement sera

terminé.

## **HC-V110**

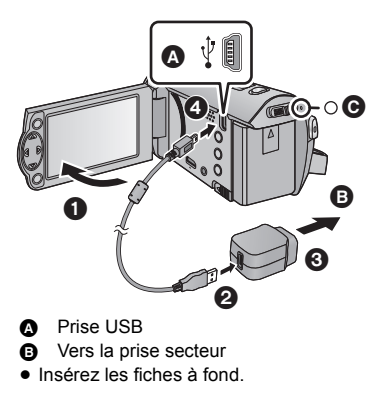

*1* **Ouvrez l'écran ACL.**

## *2* **Raccordez le câble USB à l'adaptateur secteur.**

- ≥ Vérifiez que la partie prise de l'adaptateur secteur n'est pas lâche ou mal alignée.
- *3* **Branchez l'adaptateur secteur à la prise secteur.**
- *4* **Raccordez le câble USB à l'appareil.**
- L'indicateur d'état @ clignotera en rouge environ toutes les 2 secondes (éteint pendant 1 seconde environ, allumé pendant 1 seconde environ), indiquant que le chargement a commencé. Il s'éteindra lorsque le chargement sera

terminé.

## ∫ **Pour brancher à la prise secteur**

Si vous allumez l'unité alors qu'elle est connectée à l'adaptateur secteur, vous pourrez l'utiliser avec l'alimentation fournie par la prise.

Utilisez-le avec la batterie pour enregistrer pendant un long moment l'adaptateur secteur raccordé.

## ■ Raccordement à un ordinateur et chargement.

Chargez l'appareil si vous n'avez pas d'adaptateur secteur à portée de main.

#### **FIC-V210 / HC-V210M**

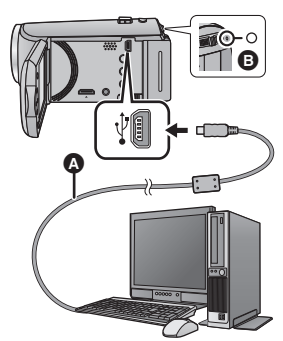

#### **HC-V110**

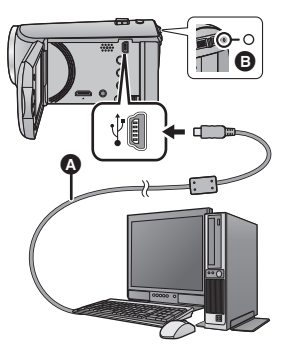

- A Câble USB (fourni)
- Insérez les fiches à fond.
- ≥ Appuyez sur la touche d'alimentation et éteignez.  $\left(\rightarrow$  16)

## *1* **Mettez l'ordinateur sous tension.**

## *2* **Raccordez le câble USB**

- L'indicateur d'état **B** clignotera en rouge environ toutes les 2 secondes (éteint pendant 1 seconde environ, allumé pendant 1 seconde environ), indiquant que le chargement a commencé. Il s'éteindra lorsque le chargement sera terminé.
- ≥ N'utilisez pas de câbles USB autres que celui fourni. (Le fonctionnement n'est pas garanti avec d'autres câbles USB.)
- Connectez toujours directement à un ordinateur.
- ≥ Vous ne pouvez pas charger si l'indicateur d'état clignote rapidement, ou s'il ne s'allume pas du tout. Chargez en utilisant l'adaptateur secteur.  $(\rightarrow 10)$
- ≥ Cela prendra 2 à 3 fois plus de temps pour charger qu'en utilisant l'adaptateur secteur.
- ≥ N'utilisez aucun autre adaptateur secteur que celui fourni.
- Il est recommandé d'utiliser des batteries Panasonic (→ 9).
- ≥ Si vous utilisez d'autres batteries, nous ne pouvons pas garantir la qualité de ce produit.
- ≥ N'exposez pas la batterie à la chaleur et tenez-la éloignée de toute flamme.
- ≥ Ne laissez pas la ou les batteries dans un véhicule exposé au soleil avec vitres et portes fermées pendant une longue période de temps.
- ≥ Si vous n'avez pas l'intention d'utiliser l'appareil pendant une longue période, débranchez le câble USB de l'appareil par sécurité.
- ≥ Le chargement peut être impossible en fonction de l'environnement d'exploitation de l'ordinateur utilisé. (Comme un ordinateur fait sur mesure.)
- ≥ Le chargement s'arrêtera si l'ordinateur est éteint ou s'il passe de force en mode sommeil. Le chargement redémarrera si l'ordinateur est rallumé ou s'il sort du mode sommeil.
- ≥ L'appareil se chargera s'il est connecté à un enregistreur de Blu-ray Disc ou de DVD Panasonic avec un câble USB, même si l'alimentation est coupée.

## **Temps de chargement et autonomie d'enregistrement**

### ∫ **Temps de chargement/autonomie d'enregistrement**

● Température: 25 °C/humidité: 60%RH

### **HC-V210 / HC-V210M**

<sup>≥</sup> Les duréesde chargement entre parenthèses sont celles effectuées en chargeant à partir d'une prise USB.

| <b>HC-V210/HC-V210M</b>                                               |                            |                                 |                                      |                                                        |                                           |
|-----------------------------------------------------------------------|----------------------------|---------------------------------|--------------------------------------|--------------------------------------------------------|-------------------------------------------|
| Numéro de modèle de<br>la batterie<br>[Tension/capacité<br>(minimum)] | Temps de<br>chargement     | Format<br>d'enregis-<br>trement | <b>Mode</b><br>d'enregis-<br>trement | <b>Temps</b><br>enregistrable<br>en continu<br>maximum | <b>Temps</b><br>enregistrable<br>effectif |
| Batterie fournie/VW-<br>VBT190 (en option)<br>[3,6 V/1940 mAh]        | 2 h 20 min<br>(5 h 20 min) | <b>AVCHD</b>                    | [1080/50p]                           | 2 h 20 min                                             | 1 h 10 min                                |
|                                                                       |                            |                                 | [HA]                                 | 2 h 25 min                                             | 1 h 15 min                                |
|                                                                       |                            |                                 | $[HG]$ , $[HE]$                      | 2 h 30 min                                             |                                           |
|                                                                       |                            | iFrame                          |                                      | 2 h 55 min                                             | 1 h 30 min                                |
|                                                                       |                            | MP4                             |                                      | 3 <sub>h</sub>                                         |                                           |

#### $TEV110$

≥ Le temps entre parenthèses indique le temps de chargement lorsque cet appareil est connecté à un ordinateur, à un graveur de disques Blu-ray Panasonic, ou à un graveur DVD.

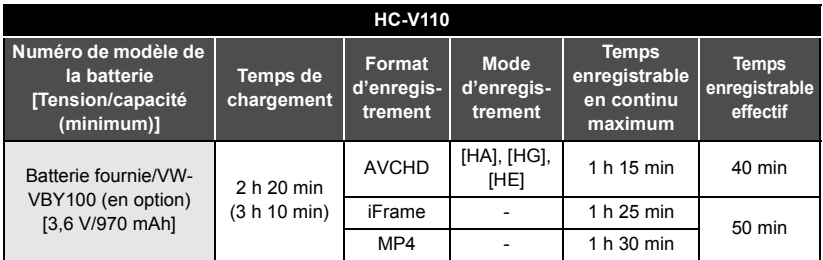

- Ces temps sont des approximations.
- ≥ **La durée de chargement indiquée s'entend lorsque la batterie a été complètement déchargée. La durée de chargement et la durée d'enregistrement varient selon les conditions d'utilisation comme la basse/haute température.**
- ≥ Le temps d'enregistrement effectif se réfère au temps d'enregistrement sur une carte quand, de façon répétée, vous démarrez/arrêtez l'enregistrement, vous mettez l'appareil sous/hors tension, vous utilisez le levier du zoom etc.

## ∫ **Indicateur de capacité de la batterie**

L'indicateur de capacité résiduelle de la batterie s'affiche sur l'écran ACL.

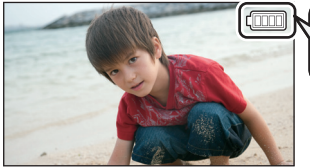

$$
\begin{pmatrix} \text{mod } 2 \\ \text{mod } 3 \end{pmatrix}
$$

≥ L'affichage change à mesure que la capacité de la batterie diminue.

#### Si la batterie est déchargée, composition dispostera en rouge. Rechargez la batterie ou remplacez-la par une batterie complètement chargée.

## **Enregistrement sur une carte**

L'appareil peut enregistrer des images fixes ou des images animées sur une carte SD ou une mémoire interne. Pour enregistrer sur une carte SD, lisez ce qui suit.

## **Cartes que vous pouvez utiliser avec cet appareil**

#### **Utilisez des cartes SD conformes à la Class 4 ou supérieures du SD Speed Class Rating pour l'enregistrement des images animées.**

Veuillez consulter les dernières informations disponibles sur les Cartes Mémoire SD/SDHC/ SDXC utilisables pour l'enregistrement de films sur le site suivant.

**http://panasonic.jp/support/global/cs/e\_cam**

(Ce site est en anglais uniquement.)

≥ Conservez la carte mémoire hors de portée des enfants afin qu'ils ne puissent pas l'avaler.

## **Insertion/retrait d'une carte SD**

Pour utiliser une carte SD qui n'est pas de Panasonic, ou une carte déjà utilisée avec un autre équipement, pour la première fois avec cet appareil, formatez la carte SD.  $(\rightarrow 22)$  Lorsque la carte SD est formatée, toutes les données enregistrées sont supprimées. Une fois les données supprimées, elles ne peuvent plus être restaurées.

#### **Attention:**

**Assurez-vous que le témoin d'accès s'est éteint.**

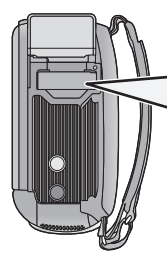

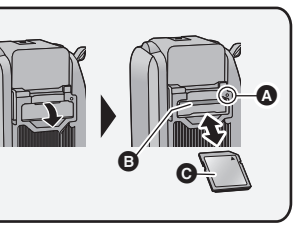

## **Témoin de charge [ACCESS]** A

- Lorsque cet appareil accède à la carte SD ou à la mémoire interne, le voyant d'accès s'allume.
- *1* **Ouvrez le cache de la carte SD et insérez (retirez) la carte SD dans (de) son logement** B**.**
- Orientez le côté étiquette @ dans le sens indiqué sur l'illustration et enfoncez-la aussi loin que possible.
- Appuyez au centre de la carte SD et retirez-la d'un coup.

## *2* **Fermez soigneusement le cache de la carte SD.**

● Fermez-le soigneusement jusqu'à ce qu'il s'enclenche.

## **Mise sous/hors tension de l'appareil**

L'appareil peut être mis sous/hors tension à l'aide de la touche d'alimentation ou en ouvrant et fermant l'écran ACL.

## **Mise sous/hors tension à l'aide de la touche d'alimentation**

## **Ouvrez l'écran ACL et appuyez sur la touche alimentation pour allumer l'unité.**

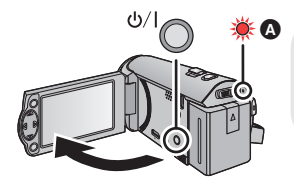

## **Pour mettre l'appareil hors tension**

Maintenez la touche d'alimentation enfoncée jusqu'à ce que l'indicateur d'état s'éteigne.

A L'indicateur d'état s'allume.

L'unité s'allume lorsque l'écran ACL est ouvert, et elle s'éteint lorsque l'écran est fermé.

#### Préparatifs

## **Réglage de la date et de l'heure**

L'horloge n'est pas réglée au moment de l'achat. Assurez-vous de régler l'horloge.

 $\Diamond$  Changez pour le mode  $\Box$  .

- **1** Sélectionnez le menu.  $(\rightarrow 21)$ 
	- **MENU** : [CONFIG] → [REGL HORL.]

## *2* **Sélectionnez la date ou l'heure à l'aide de** 2**/**1 **puis définissez la valeur désirée à l'aide de ▲/▼.**

A **Affichage de la Configuration de l'heure mondiale:**

[RÉSIDENCE]/ [DESTINATION]

≥ L'année peut être définie de 2000 à 2039.

*3* **Appuyez sur la touche ENTER.**

- ≥ Un message demandant un réglage de l'heure mondiale peut s'afficher. Effectuez le réglage de l'heure mondiale en appuyant sur la touche ENTER.
- Appuyez sur la touche MENU pour achever le réglage.

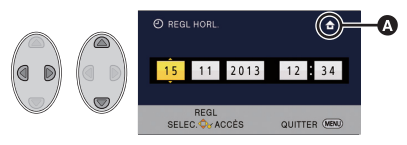

≥ Lorsque l'appareil est allumé pour la première fois, un message vous demandant de régler la date et l'heure apparait. Sélectionnez [OUI] et effectuez les étapes 2 à 3 pour régler la date et l'heure.

#### Base

## **Sélectionner le support à enregistrer**

## **[HC-V210M]**

La carte et la mémoire interne peuvent être sélectionnés séparément pour enregistrer des images animées ou des images fixes.

## *1* **Changez pour le mode .**

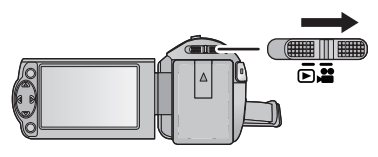

## 2 **Sélectionnez le menu.**  $(421)$

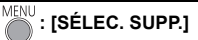

- *3* **Sélectionnez le support pour l'enregistrement des images animées et le support pour l'enregistrement des images fixes à l'aide de**  3**/**4**/**2**/**1**, puis appuyez sur la touche ENTER.**
- ≥ Le support sélectionné indépendamment pour les images fixes et les images animées est surligné en jaune.
- Sélectionnez <br />
et appuyez sur la touche ENTER pour revenir sur l'écran précédent. (Les paramètres ne seront pas changés)

## *4* **Appuyez sur la touche MENU pour achever les réglages.**

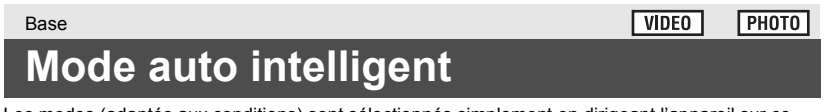

Les modes (adaptés aux conditions) sont sélectionnés simplement en dirigeant l'appareil sur ce que vous voulez enregistrer.

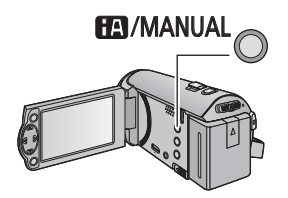

### **Touche auto intelligente/manuelle Appuyez sur cette touche pour permuter entre Mode auto intelligent/Mode manuel.**

## **Enregistrement d'images animées**

≥ **Ouvrez le couvre-objectif avant d'allumer l'appareil.**

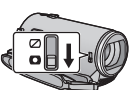

- **1** Changez le mode pour **de lateral de la converge l'écran ACL.**
- *2* **Appuyez sur le bouton de marche/arrêt d'enregistrement pour commencer l'enregistrement.**

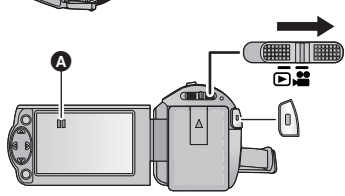

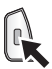

- ▲ Lorsque vous démarrez l'enregistrement, II se change en ●.
- *3* **Appuyez de nouveau sur la touche marche/arrêt de l'enregistrement pour mettre l'enregistrement en pause.**

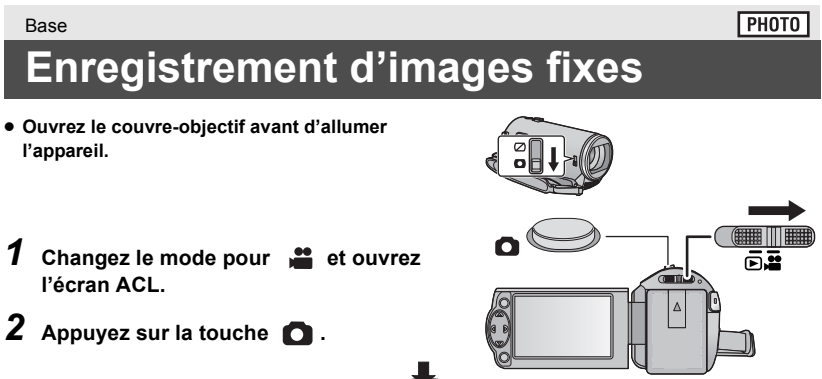

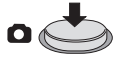

● L'affichage de l'opération photo ( ) deviendra rouge pendant l'enregistrement des photos.

#### Base

## **Pour utiliser le zoom**

## $\Diamond$  Changez pour le mode **...** .

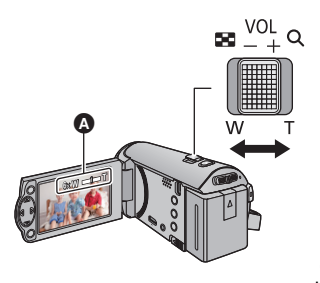

#### **Levier zoom**

**Côté T:**

Enregistrement rapproché (zoom avant) **Côté W:**

Enregistrement grand-angle (zoom arrière)

≥ La vitesse du zoom dépend de l'amplitude de mouvement du levier du zoom.

A Barre du zoom

La barre du zoom s'affiche pendant l'opération du zoom.

## $\nabla$  $F$ HOTO **Base Lecture des images animées/images fixes**

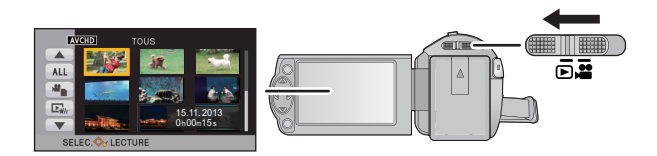

 $\mathbf{E}$  s'affiche uniquement pour  $\left[\frac{H}{C}V/210\right]$   $\left[\frac{H}{C}V/210M\right]$ 

- **1** Changez pour le mode  $\blacktriangleright$ .
- *2* **Sélectionnez l'icône de sélection du mode lecture** A **en utilisant**  3**/**4**/**2 **et appuyez sur la touche ENTER.**

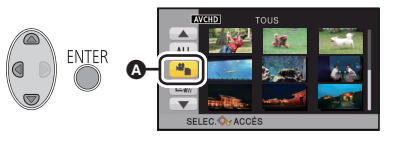

● Ceci peut également être sélectionné à partir du menu.  $[RÉG. VIDÉO]$  ou  $[CONFIG IMAGE] \rightarrow [MEDIA VIDEO/PHOTO]$ 

## $3$  **HC-V210 I** HC-V110

## **Sélectionnez la photo** B **ou la vidéo** C **à visionner en utilisant** 3**/**4**/**2**/**1 **et appuyez sur la touche ENTER.**

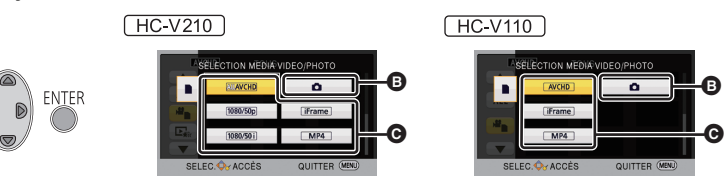

### **HC-V210M**

### **Sélectionnez le support et la photo ou la vidéo à visionner en utilisant**  3**/**4**/**2**/**1 **et appuyez sur la touche ENTER.**

- ≥ Si vous appuyez sur la touche MENU, ou si vous sélectionnez un film/photo et que vous appuyez sur la touche ENTER, la configuration est terminée.
- Si un élément vidéo est sélectionné, une icône apparaitra sur l'affichage vignette. ( **AVGHD**), ,  $\boxed{1080/50i}^*$ , **iFrame**, **MP4** )
- ≥ s'affiche dans la scène 1080/50p lorsque [ALL AVCHD] est sélectionné.**\***
- $($  HC-V210  $)$ / HC-V210M uniquement
- *4* **Sélectionnez la scène ou l'image fixe qui doit être lue à l'aide de**  3**/**4**/**2**/**1**, puis appuyez sur la touche ENTER.**

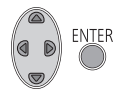

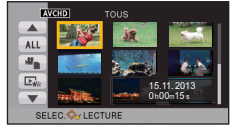

• Lorsque vous sélectionnez  $\boxed{\blacktriangle}$  /  $\boxed{\blacktriangledown}$  et que vous appuyez sur la touche ENTER, la page suivante (précédente) s'affiche.

## *5* **Sélectionnez l'icône de l'opération en utilisant** 3**/**4**/**2**/**1**.**

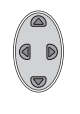

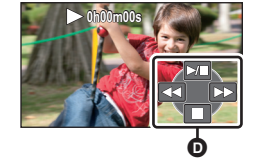

- D Icône de l'opération
- Appuyez sur la touche ENTER pour afficher/ne pas afficher l'icône de l'opération.
- Appuyez sur ▲ pour démarrer/mettre en pause la lecture du film.

## **Regardez des Vidéos/Photos sur votre téléviseur**

## **FIC-V210 / HC-V210M**

**Raccordez cet appareil à un téléviseur en utilisant un mini-câble HDMI (fourni) ou un câble AV (disponible dans le commerce). HC-V110** 

**Raccordez cet appareil à un téléviseur en utilisant un mini-câble HDMI (en option) ou un câble AV (fourni).**

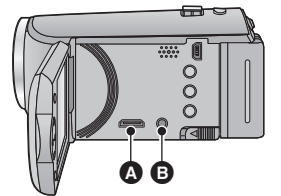

Mini connecteur HDMI [HDMI] **B** Connecteur A/V [A/V]

Changez pour le mode **D** pour effectuer  $\bullet$ **la lecture.**

**Base Utilisation de l'écran de menu**

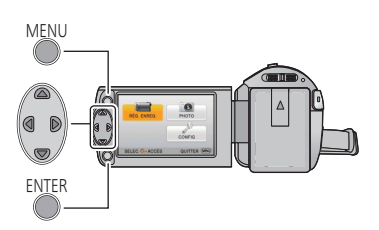

MENU

- *1* **Appuyez sur la touche MENU.**
- *2* **Appuyez sur** 3**/**4**/**2**/**1 **pour sélectionner le menu principal** A**, puis appuyez sur la touche ENTER.**

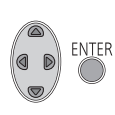

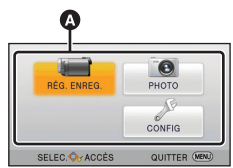

*3* **Sélectionnez le sous-menu** B**<sup>à</sup>** l'aide de **∆/**▼ puis appuyez sur ▶ **ou appuyez sur la touche ENTER.**

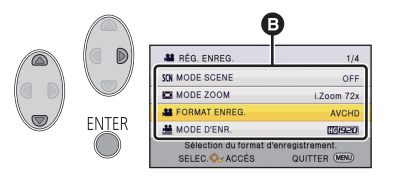

*4* **Sélectionnez l'élément**  désiré à l'aide de **∆/**▼ 2**/**1**, puis appuyez sur la touche ENTER pour valider.**

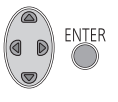

## *Pour retourner sur l'écran précédent*

Appuyez sur  $\blacktriangleleft$  de la touche curseur.

## *Pour sortir de l'écran de menu*

Appuyez sur la touche MENU.

## ∫ **A propos de l'affichage d'information**

Les descriptions des sous-menus sélectionnés et des éléments affichés aux étapes 3 et 4 s'affichent.

## ∫ **À propos des icônes d'opérations**

 $\boxed{\blacktriangle}$   $\boxed{ \blacktriangledown}$  :

**Sélectionnez et appuyez sur la touche ENTER pour changer de page. :**

**Sélectionnez et appuyez sur la touche ENTER pour revenir sur l'écran précédent.**

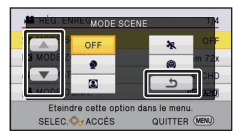

## **Sélection de la langue**

Vous pouvez sélectionner la langue sur l'écran d'affichage et l'écran de menu.

MENU **: [CONFIG] → [LANGUAGE] →** 

**langue désirée**

## **Formatage**

Veuillez prendre note que si un support est formaté, toutes les données enregistrées sur celui-ci seront effacées et ne pourront pas être restaurées. Sauvegardez les données importantes sur un ordinateur, un disque, etc.

#### MENU  $:$  [CONFIG]  $\rightarrow$  [FORMAT SUPP.]  $\rightarrow$

**paramètre désiré**

## **[MÉMOIRE]**\*1**/[CARTE SD]/[DD]**\*2

- \*1 HC-V210M uniquement \*2  $(HC-V210) / HC-V210M$ 
	- Affiché lorsque vous raccordez un USB HDD.
- $\bullet$  [HC-V210]

L'écran de sélection du support ne s'affiche pas si le USB HDD n'est pas raccordé. Sélectionnez [OUI] et appuyez sur la touche ENTER.

 $\bullet$   $HE-V110$ 

L'écran de sélection du support ne s'affiche pas. Sélectionnez [OUI] et appuyez sur la touche ENTER.

## **Spécifications**

#### **Caméscope Haute Definition**

Informations pour votre sécurité

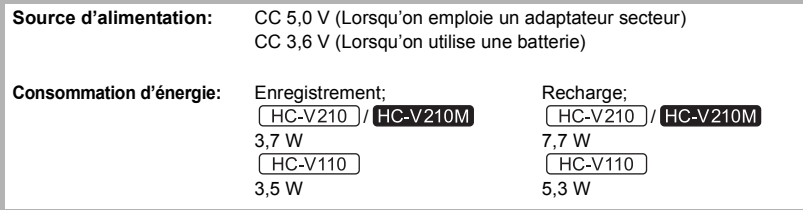

#### **Format d'enregistrement vidéo:**

[AVCHD]; conforme au format AVCHD version 2.0 (AVCHD Progressive\*1)

[iFrame], [MP4]; conforme au format de fichier MPEG-4 AVC (.MP4)

 $[HC-V210]$  /  $HC-V210M$  uniquement

#### **Compression image animée:** MPEG-4 AVC/H.264

#### **Compression audio:**

[AVCHD]; Dolby® Digital/2 ca. [iFrame], [MP4]; AAC/2 ca.

#### **Mode d'enregistrement et vitesse de transfert:**

[1080/50p]; 28 Mbps maximum (VBR) $^2$ [HA]; 17 Mbps en moyenne (VBR) [HG]; 13 Mbps en moyenne (VBR) [HE]; 5 Mbps en moyenne (VBR) [iFrame]; 28 Mbps maximum (VBR) [MP4]; 1,5 Mbps en moyenne (VBR) \*2  $\left[\right]$  HC-V210  $\right)$ / HC-V210M uniquement Reportez-vous au mode d'emploi (format PDF) pour la taille de l'image et la durée enregistrable des images animées.

#### **Format enregistrement des images fixes:**

JPEG (Design rule for Camera File system, basé sur la norme Exif 2.2) Référez-vous au mode d'emploi (format PDF)

pour le nombre d'images enregistrables.

#### **Support d'enregistrement:**

Carte Mémoire SD Carte mémoire SDHC Carte mémoire SDXC Référez-vous à la page 15 pour plus de détails sur les cartes SD utilisables avec cet appareil.

### **HC-V210M**

Mémoire interne; 16 Go

#### **Capteur d'image:**

 $1/5,8$  capteur d'image  $(1/5,8)$ ') type  $1MOS$ Total; 2510 K

Pixels efficaces;

#### $[HC-V210]/[HC-V210M]$

Image animée/Image fixe; 2200 K (16:9)

[HC-V110]

Image animée/Image fixe; 2070 K (16:9)

#### **Objectif:**

Diaphragme auto, Zoom optique 38×, F1.8 à F4.2 Longueur focale;

2,35 mm à 89,3 mm

Macro (Pleine portée MPA)

Équivalent à 35 mm;

#### **FIC-V210 / HC-V210M**

Image animée/Image fixe; 32,3 mm à 1365 mm (16:9)

HC-V110

Image animée/Image fixe; 34,4 mm à 1646 mm (16:9)

Distance de mise au point minimum; Normal; Environ 3 cm (grand-angle)/ Environ 1,6 m (téléobjectif)

 $[HC-V210]$  /  $[HC-V210M]$ 

Macro télé; Environ 70 cm (téléobjectif)

#### **Zoom:**

**FIC-V210 / HC-V210M** i.Zoom OFF 42× **HC-V110** i.Zoom OFF 48×

 $72\times$  i.Zoom,  $100\times 2500\times$  Zoom numérique

### **Fonction stabilisateur d'image:**

### $[HC-V210]/[HC-V210M]$

Optique (Mode actif)  $H$ C-V110 Électronique

**Moniteur:** 6,7 cm (2,7") large écran ACL (Environ 230 K points)

#### **Microphone:**

Stéréo

#### **Minimum requis pour éclairage:**

Environ 4 lx (1/25 avec le mode basse lumière en mode scène) Environ 1 lx avec la fonction de vision nocturne en couleur

### **Niveau de sortie vidéo du connecteur AV:**

1.0 Vp-p, 75  $\Omega$ , système PAL

#### **Niveau d'entrée vidéo du mini connecteur HDMI:**

HDMI™ 1080p\* /1080i/576p

 $(HC-V210)$ / $(HC-V210M)$ uniquement

**Niveau de sortie audio du connecteur AV (Ligne):**

251 mV, 600 Ω, 2 ca.

### **Niveau d'entrée audio du mini connecteur HDMI:**

[AVCHD]: Dolby Digital/PCM Linéaire [iFrame], [MP4]; PCM Linéaire

#### **USB:**

Fonction lecteur

Carte SD; Lecture uniquement (support sans protection de copyright)

#### HC-V210M

Mémoire interne; Lecture uniquement

#### **FIC-V210 / HC-V210M**

Hi-Speed USB (USB 2.0), Prise USB type Mini AB Fonction hôte USB (pour USB HDD) **HC-V110** Hi-Speed USB (USB 2.0), Port USB Type Mini B

Fonction de chargement de la batterie (charge via la prise USB si l'appareil principal est éteint)

**24** VQT4T53 (FRE)

#### **Dimensions:**

53 mm (L) $\times$ 60 mm (H) $\times$ 114 mm (P) (y compris les parties saillantes)

#### **Poids:**

 $H$ C-V210 Environ 184 g [sans batterie (fournie) ni carte SD (en option)] **HC-V210M** Environ 185 g [sans batterie (fournie)]  $H$ C-V110 Environ 181 g [sans batterie (fournie) ni carte SD (en option)]

### **Poids pendant l'utilisation:**

 $H$ C-V210 Environ 229 g [avec batterie (fournie) et carte SD (en option)] **HC-V210M** 

Environ 228 g [avec batterie (fournie)]

 $H$ C-V110 Environ 207 g [avec batterie (fournie) et carte SD (en option)]

**Température de fonctionnement:**  $0 °C$  à 40  $°C$ 

**Humidité fonctionnement:** 10%RH à 80%RH

**Durée d'autonomie de la batterie:** Voir page 13

#### **Adaptateur secteur**

Informations pour votre sécurité FIC-V210 / HC-V210M

### **Source d'alimentation:**

CA 110 V à 240 V, 50/60 Hz **Consommation d'énergie:** 12 W **Sortie CC:** CC 5,0 V, 1,6 A

#### **Dimensions:**

49 mm (L) $\times$ 24 mm (H) $\times$ 79 mm (P)

**Poids:** Environ 91 g

## $TEV110$

**Source d'alimentation:** CA 110 V à 240 V, 50/60 Hz **Consommation d'énergie:** 7 W **Sortie CC:** CC 5,0 V, 1,0 A

### **Dimensions:**

48,9 mm (L) $\times$ 32,8 mm (H) $\times$ 95,6 mm (P)

#### **Poids:** Environ 58 g

## **A propos du Copyright**

## ∫ **Il importe de respecter les droits d'auteur**

**L'enregistrement de cassettes ou de disques préenregistrés ou d'autres matériels publiés ou diffusés à des fins autres que votre usage personnel pourraient constituer une infraction aux lois en matière de droits d'auteur. Même à des fins d'usage privé, l'enregistrement de certains matériels pourrait faire l'objet de restrictions.**

## ∫ **Licences**

- ≥ Le logo SDXC est une marque déposée de SD-3C, LLC.
- "AVCHD", "AVCHD Progressive", le logo "AVCHD" et le logo "AVCHD Progressive" sont des marques de Panasonic Corporation et de Sony Corporation.
- Fabriqué sous licence de Dolby Laboratories. Dolby et le symbole double-D sont des marques déposées de Dolby Laboratories.
- HDMI, le logo HDMI et High-Definition Multimedia Interface sont des marques commerciales ou des marques déposées de HDMI Licensing LLC aux États-Unis et dans d'autres pays.
- Microsoft<sup>®</sup>, Windows<sup>®</sup> et Windows Vista<sup>®</sup> sont des marques déposées ou des marques commerciales de Microsoft Corporation aux États-Unis et/ou dans d'autres pays.
- iMovie, Mac et Mac OS sont des marques commerciales de Apple Inc. enregistrées aux États-Unis et dans d'autres pays.
- Les autres noms de systèmes et produits mentionnés dans ce manuel d'utilisation sont habituellement des marques déposées ou des marques de commerce des fabricants qui ont développé le système ou le produit intéressé.

Ce produit est sous licence AVC Patent Portfolio License pour un usage personnel et non commercial par le consommateur de (i) l'encodage vidéo en conformité avec la norme AVC ("AVC Video") et/ou du (ii) décodage d'une vidéo AVC encodée par un consommateur agissant dans le cadre d'une activité personnelle et non commerciale et/ou obtenue par un fournisseur vidéo autorisé à fournir des vidéos AVC. Aucun permis n'est accordé ou sera implicite pour n'importe quel autre usage. Des informations supplémentaires peuvent être obtenues auprès de MPEG LA,  $\sqcup$  C.

Visiter le site http://www.mpegla.com.

## **FIC-V210 / HC-V210M**

Ce produit comprend les logiciels suivants: (1)le logiciel développé indépendamment par ou pour Panasonic Corporation, (2)le logiciel appartenant à une tiers partie et sous licence Panasonic Corporation, (3)le logiciel open source.

Pour le logiciel classé comme (3), veuillez vous référer aux modalités et aux conditions d'utilisation de celui-ci montrées sur le CD-ROM du logiciel joint.

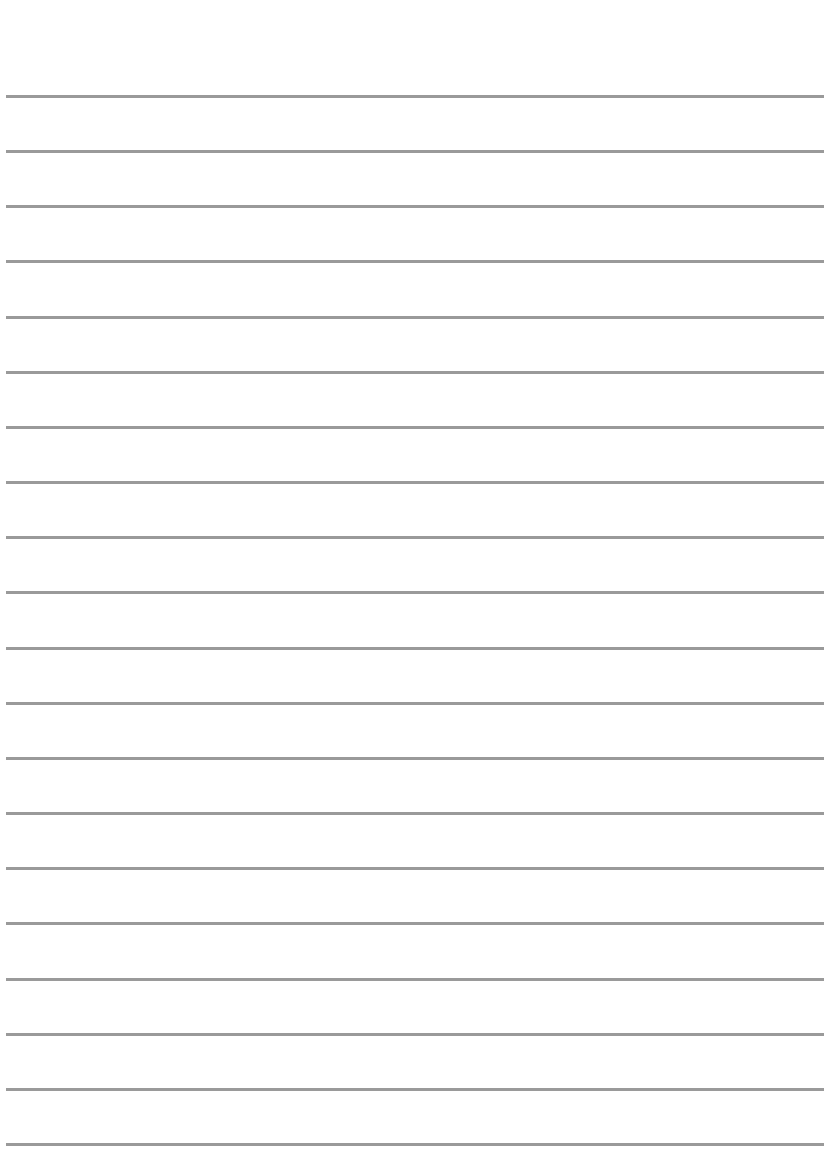

Pursuant to at the directive 2004/108/EC, article 9(2) Panasonic Marketing Europe GmbH Panasonic Marketing Europe GmbH<br>Winsbergring 15, 22525 Hamburg, Germany

Pursuant to the applicable EU legislation<br>Panasonic Marketing Europe GmbH Panasonic Testing Centre ndinasonic Testing Centre<br>Winsbergring 15, 22525 Hamburg, Germany

Panasonic Corporation Web site: http://panasonic.net

© Panasonic Corporation 2012

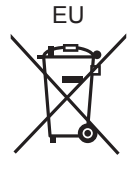

VQT4T53 F0113YK0